## Scale Ticket Level Management - Reshrink Utility

Last Modified on 02/25/2022 3:24 pm CST

## Overview

In Grain, there are two modes of operation: The Standard mode where Scale Tickets are directly associated to the Assembly, and Scale Ticket Level Management where Scale Tickets have an independent relationship to the Assembly. Setup for these two modes is inherently different and therefore they are not interchangeable within Grain.

The information listedin this document is specific to the Scale Ticket Level Management mode of operation.

A common elevator practice is to allow customers a set number of days to decide to store or sell grain. Ifleaving the grain in storage, it is often reshrunk to a lower moisture andadditional drying charges are assessed. The *Reshrink* Utility is used to manage the updates of the Shrink and Drying schedules on Open Storage split lines for the commodities/locations.

## Setup

Go to *Agvance Grain / Utilities/ Reshrink Utility*.

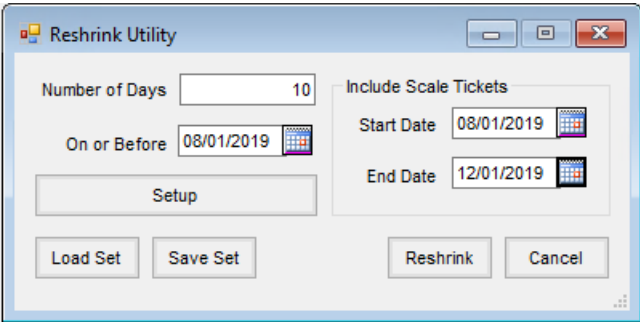

- 1. In the *Include Scale Tickets* area, enter a *StartDate* and*EndDate*.
- 2. Reshrink Utility updates non-reversed, non-direct shipped, grain posted tickets On or Before the selected date andagedby the*Number of Days* entered(grace days given for the grower to decide). The Scale Tickets consideredfor reshrink must also be datedwithin the *StartDate* and*EndDate* range.
- 3. After designating the*Number of Days*,the *On or Before* date,the *StartDate* and*EndDate* range in the *Include Scale Tickets* section, the settings may be saved by selecting **Save Set** with the relevant date values.
- 4. Choose Setup to edit the commodity to be reshrunk and set the shrink and drying tables for the reshrink process. These tables can be appliedto all locations by checking the **Copy Shrink To All Locations** and**Copy Drying to All Locations** features.

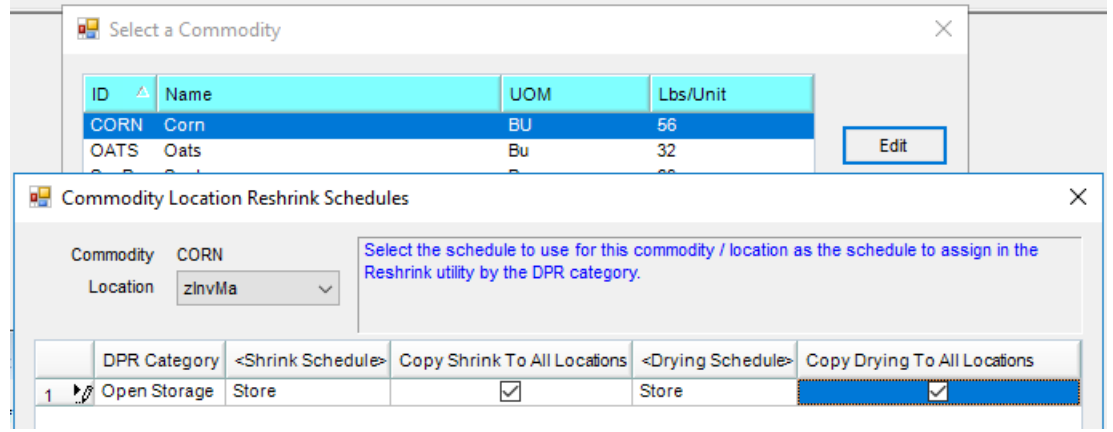

5. Executing the utility once by selecting **Reshrink** will complete the setup andsave the settings.

When a ticket with a *Reshrunk* line is edited, the schedules do not automatically update when the Disposition is changed on a split line. When changing the schedule on a split, tables may be changed manually or by editing with the Mass Edit Utilities.

To signify that a Scale Ticket has been reshrunk,the label *Shrink Units*in the lower left will change to blue as seen below.

**?** New Assembly Sheet <Assembly #> 5903 <Customer ID>  $\blacktriangleright$  910563 1 062 Commodity Corn Location Date 01/01/2019 Ticket# 745896 **Ticket Prefix** Suffix A **Base Price** <Farm ID>  $\langle$ **Gross Weight** 87456 <Field ID> Lot Num **Tare Weight** 21456 Test Result Prem/Disc <Premium Sch  $\blacktriangleright$  TW 56.000 0.0000 C1 Net Weight 66000 1  $M...$ 18.000 0.0000 NOSCHEDULE  $\overline{c}$ **Gross Units** 1178.57 **FM** 3 TD **Dock Units** 4  $0.00$ **NOSCHEDULE** Split 5 **Shrink Units** 66.00 Sour 6 **Total S/D Units** 66.00 Dr... **NOSCHEDULE** 7 Heat NOSCHEDULE 8 Net Units 1112.57  $\mathsf{M}$ ...  $\alpha$ 

**DE** Edit a Scale Ticket

**Note**: AGVAgent may be usedto automate the reshrink process using the **Load Set/ Save Set**.

?